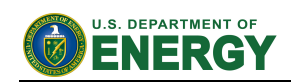

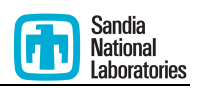

# Solar Glare Hazard Analysis Tool (SGHAT) User's Manual v. 3.0

Clifford K. Ho, Cianan A. Sims, Julius E. Yellowhair Sandia National Laboratories  $(505)$  844-2384, ckho@sandia.gov Last update: December 6, 2016

#### **Contents**

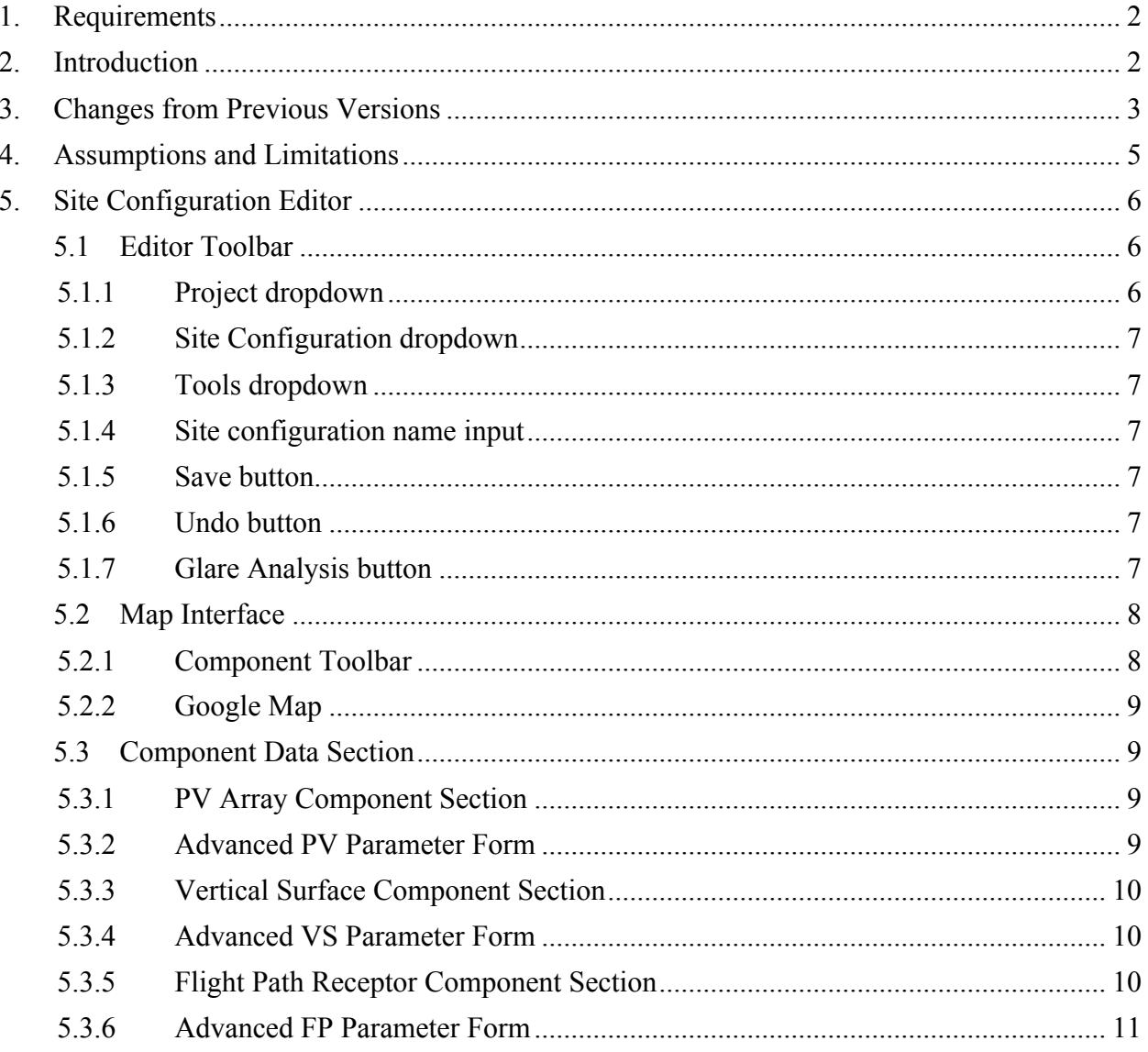

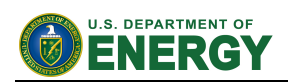

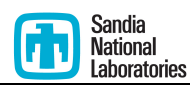

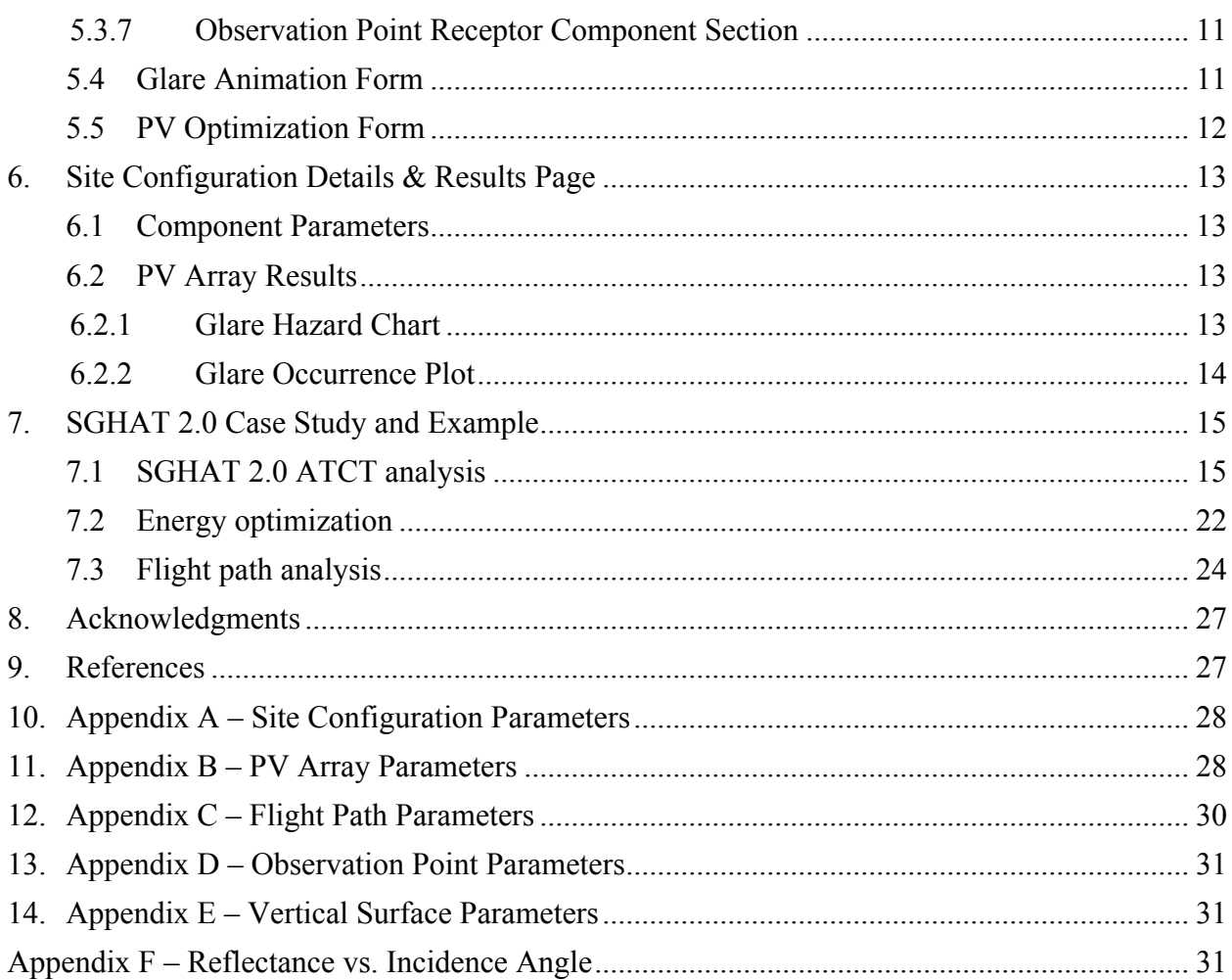

## 1. Requirements

- Use of this software requires the latest version of one of the following free web browsers: Mozilla Firefox or Google Chrome.
- The Solar Glare Hazard Analysis Tool (SGHAT) can be accessed by registering at www.sandia.gov/glare.

## 2. Introduction

With growing numbers of solar energy installations throughout the United States, glare from photovoltaic (PV) arrays and concentrating solar systems has received increased attention as a real hazard for pilots, air-traffic control personnel, motorists, and others. Sandia has developed a web-based interactive tool that provides a quantified assessment of (1) when and where glare will occur throughout the year for a prescribed solar installation, (2) potential effects on the human eye at locations where glare occurs, and (3) the annual energy production from the PV

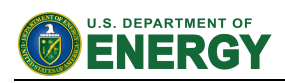

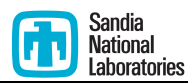

array so that alternative designs can be compared to maximize energy production while mitigating the impacts of glare.

The Solar Glare Hazard Analysis Tool (SGHAT) employs an interactive Google map where the user can quickly locate a site, draw an outline of the proposed PV array(s), and specify observer locations or paths. Latitude, longitude, and elevation are automatically recorded through the Google interface (see **Error! Reference source not found.**), providing necessary information for sun position and vector calculations. Additional information regarding the orientation and tilt of the PV panels, reflectance, environment, and ocular factors are entered by the user.

If glare is found, the tool calculates the retinal irradiance and subtended angle (size/distance) of the glare source to predict potential ocular hazards ranging from temporary after-image to retinal burn. The results are presented in a simple, easy-to-interpret plot that specifies when glare will occur throughout the year, with color codes indicating the potential ocular hazard. The tool can also predict relative energy production while evaluating alternative designs, layouts, and locations to identify configurations that maximize energy production while mitigating the impacts of glare.

## 3. Changes from Previous Versions

#### SGHAT 3.0

- **Continuous flight path receptor**. System now predicts glare for observers along entire flight path, rather than at discrete 0.25-mile points.
- **Optimization tool**. Users can request compilation of analyses for many site configurations based on provided PV tilt and orientation ranges.
- **Project-based organization**. Easily group configurations together.
- **Result persistence**. Improved persistence logic that now includes analysis results.
- **Updated layout**. Improve Editor and separate results into details page based on usage and user feedback.

#### $SGHAT 2G$

• **Option to correlate slope error with PV surface material**. The amount of scatter can be dynamically determined based on the selected panel material.

#### $SGHAT 2F$

• **Flight path pilot line-of-sight relative to glare**. Recent research and flight simulator testing has concluded that glare that occurs beyond 50º azimuthally from the line of sight of the pilot will not pose a safety hazard to pilots. Points representing this type of glare, if originally in the "yellow" region (potential for temporary after-image), are now displayed in the glare hazard plots as transparent green. Points that were originally in the "green" (low potential for temporary after-image) or "red" (potential for permanent eye damage) are not changed.

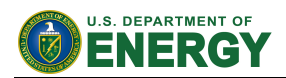

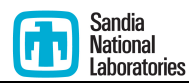

#### $SGHAT 2E$

- **Flight path azimuthal visibility restriction.** Optionally ignore glare along flight paths when the glare appears beyond the specified horizontal viewing angle of the pilot.
- **Editable glide slope for flight path.** The glide slope angle is now configurable.

#### SGHAT 2D:

• **Single-axis tracking angle limit**. PV panels can have a maximum angle of rotation when tracking.

#### SGHAT 2C:

• **Single- and dual-axis tracking**. PV panels can be set to track the sun along one or two axes. The panels can also be offset from the tracking axis.

#### $SGHAT 2B$

• **Flight path OP visibility restriction**. Optionally ignore glare along flight paths when the glare appears below a certain viewing angle from the pilot.

#### $SGHAT 2A$

- **Multiple PV arrays** can now be created for a single analysis. Configuration parameters for each array can be specified separately.
- **Hazard Plots** depicting the visual impact of glare can be generated for observation points. Controls can be found in the results section of observation points.
- **Reflectivity based on Material Type** is now an option for PV arrays. The reflectivity of various materials has been characterized and added to the analysis computation. If selected, reflectivity will be computed based on the material and incident angle between the sun and the surface of the PV module. See Appendix E for further information.

SGHAT version 2 includes several significant updates from Version 1. These changes are summarized below. Detailed explanations of each update can be found in later sections.

- **Flight Path Tool**. Flight paths can now be drawn on the map using the flight path tool. A flight path consists of nine observation points: a threshold point, which should be located at the runway threshold, and eight observation points extending from the threshold at quarter-mile intervals. The threshold crossing height and flight path direction can be modified by the user.
- **Updated User Interface**. The UI has been overhauled to provide for more streamlined usage. No more tabbing between results and map – each section is now shown side-byside and can be expanded or collapsed depending on the focus.
- **Analysis Persistence**. Analysis parameters and components are saved automatically. Analyses can be closed and re-loaded without loss of information.
- **Manual Entry of Coordinates**. Manually adjust the latitude and longitude coordinates of the PV array vertices or observation points (except flight paths).

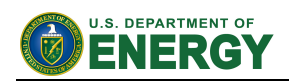

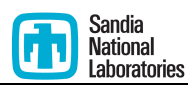

## 4. Assumptions and Limitations

Below is a list of assumptions and limitations of the models and methods used in SGHAT:

- The software currently only applies to flat reflective surfaces. For curved surfaces (e.g., focused mirrors such as parabolic troughs or dishes used in concentrating solar power systems), methods and models derived by Ho et al. (2011) [1] can be used and are currently being evaluated for implementation into future versions SGHAT.
- SGHAT does not rigorously represent the detailed geometry of a system; detailed features such as gaps between modules, variable height of the PV array, and support structures may impact actual glare results. However, we have validated our models against several systems, including a PV array causing glare to the air-traffic control tower at Manchester-Boston Regional Airport and several sites in Albuquerque, and the tool accurately predicted the occurrence and intensity of glare at different times and days of the year.
- SGHAT assumes that the PV array is aligned with a plane defined by the total heights of the coordinates outlined in the Google map. For more accuracy, the user should perform runs using minimum and maximum values for the vertex heights to bound the height of the plane containing the solar array. Doing so will expand the range of observed solar glare when compared to results using a single height value.
- SGHAT does not consider obstacles (either man-made or natural) between the observation points and the prescribed solar installation that may obstruct observed glare, such as trees, hills, buildings, etc.
- The variable direct normal irradiance (DNI) feature (if selected) scales the userprescribed peak DNI using a typical clear-day irradiance profile. This profile has a lower DNI in the mornings and evenings and a maximum at solar noon. The scaling uses a clear-day irradiance profile based on a normalized time relative to sunrise, solar noon, and sunset, which are prescribed by a sun-position algorithm [2] and the latitude and longitude obtained from Google maps. The actual DNI on any given day can be affected by cloud cover, atmospheric attenuation, and other environmental factors.
- The ocular hazard predicted by the tool depends on a number of environmental, optical, and human factors, which can be uncertain. We provide input fields and typical ranges of values for these factors so that the user can vary these parameters to see if they have an impact on the results. The speed of SGHAT allows expedited sensitivity and parametric analyses.
- Single- and dual-axis tracking compute the panel normal vector based on the position of the sun once it is above the horizon. Dual-axis tracking does not place a limit on the angle of rotation, unless the sun is below the horizon. For single-axis tracking, a maximum angle of rotation can be applied to both the clockwise and counterclockwise directions.

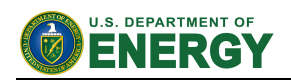

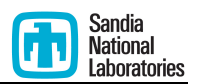

## 5. Site Configuration Editor

The Site Configuration Editor is the primary interface for working with PV installations. It includes panes for geographically and textually modifying reflective surfaces, receptor components and analysis settings.

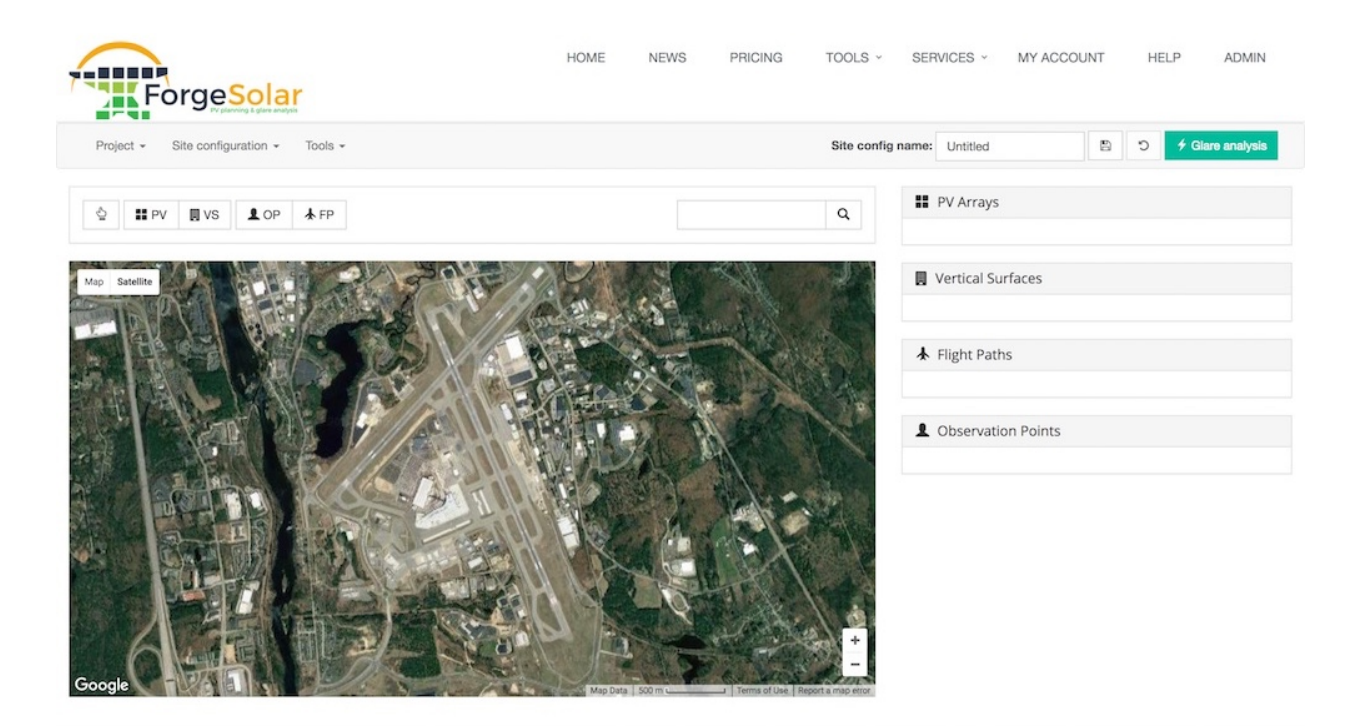

**Figure 1. Site Configuration Editor page**

#### 5.1 Editor Toolbar

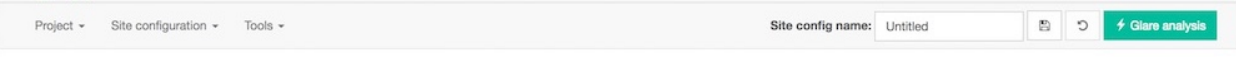

**Figure 2 - Editor toolbar**

#### 5.1.1 Project dropdown

## *5.1.1.1 New…*

Navigate to New Project page to create a new project.

#### *5.1.1.2 Open…*

Navigate to Project List page to open another project.

#### *5.1.1.3 Project Settings*

Navigate to Project Details page

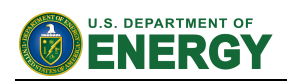

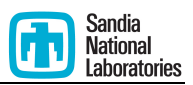

#### 5.1.2 Site Configuration dropdown

#### *5.1.2.1 Details & Results*

Navigate to Configuration Details page to view information and analysis results, if any.

#### *5.1.2.2 Save*

Persist the Site Configuration, results and components to server database.

#### *5.1.2.3 New…*

Navigate to New Site Configuration page to create a new Site in this project.

#### *5.1.2.4 Open…*

Navigate to Site Configuration List page to view other site configurations in this project.

#### *5.1.2.5 Clone…*

Open window to Save a copy of the current Site Configuration.

#### *5.1.2.6 Edit Settings*

Open window to view or edit analysis settings for this site configuration.

#### 5.1.3 Tools dropdown

#### *5.1.3.1 Glare Animation…*

Toggle window for requesting animation of glare-spot on specified day.

#### *5.1.3.2 PV Optimization…*

Toggle window for requesting Optimization of PV array with range of tilts and orientations.

#### 5.1.4 Site configuration name input

Modify the name of the current site configuration. Name should be unique for this project and fewer than 50 characters in length.

#### 5.1.5 Save button

Save the current site configuration and components on server.

#### 5.1.6 Undo button

Revert to most recent saved version of this site configuration.

#### 5.1.7 Glare Analysis button

Submit this site configuration, including all settings, reflective surfaces and receptor components, for glare analysis. If this site config has no unsaved changes, the results will automatically be saved and viewable on its Site Configuration Details page. If unsaved changes are present, the results will be linked to a temporary version of the site config that can be accessed using the link in the Progress window.

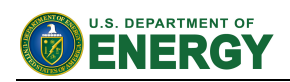

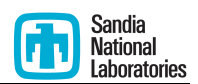

### 5.2 Map Interface

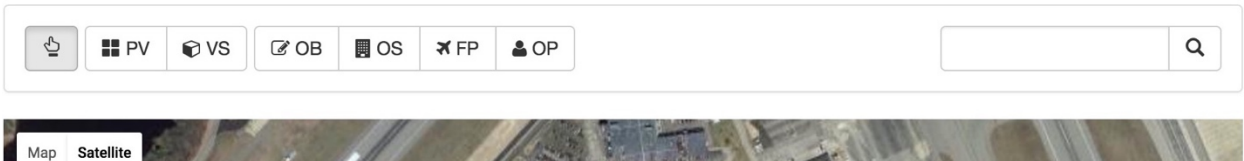

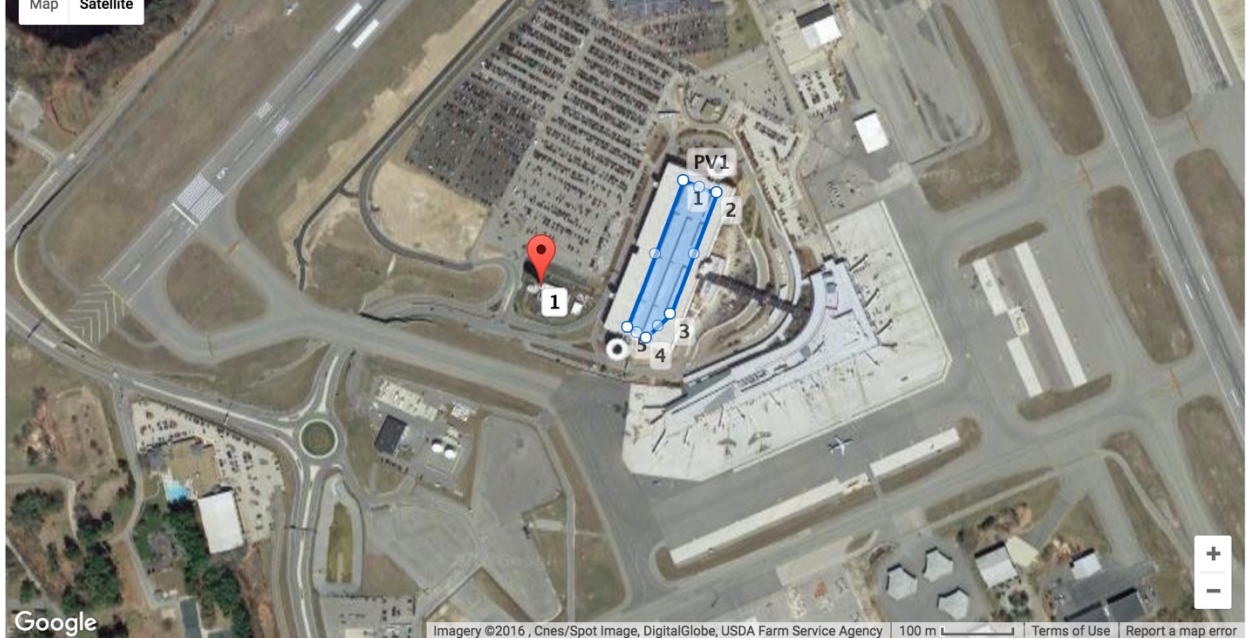

**Figure 3 - Editor map section**

#### 5.2.1 Component Toolbar

#### *5.2.1.1 Toggle Select/Navigation mode*

Toggle mode to navigate map or modify components on map using mouse.

#### *5.2.1.2 PV Creation Mode*

Toggle mode for creating PV arrays on map. To create an array, single-click on the map for each array vertex, then either double-click the final vertex location or single-click the initial vertex to close the polygon.

#### *5.2.1.3 Vertical Surface Mode*

Toggle mode for creating vertical surfaces ("VS") on map. To create a VS, single-click each vertex to draw a polyline and then double-click the final vertex to stop drawing. Note that if the VS is not double-sided, the reflective side of each face is the left side when looking from the beginning point to the end-point of the face. i.e. a building with reflective glass walls would be drawn in clockwise fashion such that the left side of each face is "facing" outward.

#### *5.2.1.4 Flight Path Mode*

Toggle mode for creating flight path receptors on map. To draw a flight path, first click once on the runway threshold to establish the Threshold Crossing Point. Then click again in the outward direction of the flight path, away from the runway. The distance of this second point does not

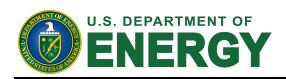

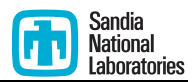

matter. The system will automatically create an end-point in the direction of this second-click two miles from the threshold.

#### *5.2.1.5 Observation Point Receptor Mode*

Toggle mode for creating discrete observation point receptors. To create an OP simply click once on the map.

#### 5.2.1.6 Map Search Input

Pan the map to a specific location by entering the location information into the Search bar, followed by hitting Enter or clicking the Search button.

#### 5.2.2 Google Map

The embedded Google Map on which to draw/edit components.

#### 5.3 Component Data Section

Display area for component data and details.

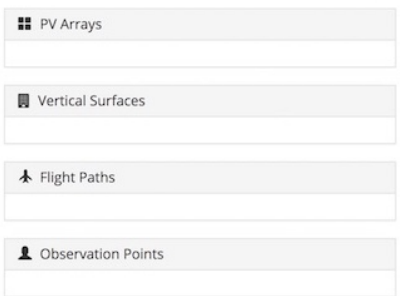

**Figure 4 - Editor component data sections (collapsed)**

#### 5.3.1 PV Array Component Section

Scrollable section to view basic PV array parameters. Click the "advanced…" link to open the Advanced PV Parameter Form for more detailed information and inputs.

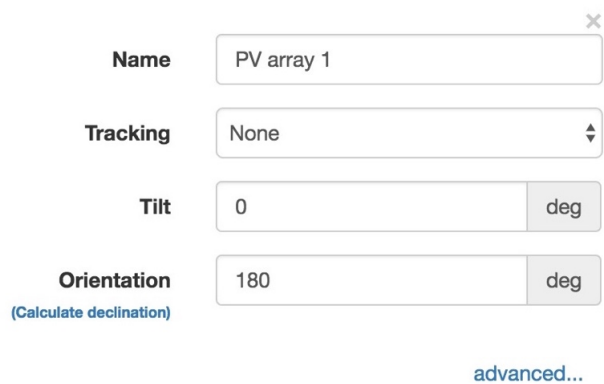

**Figure 5 - Basic PV section**

#### 5.3.2 Advanced PV Parameter Form

Accessible by clicking "advanced…" link in any basic PV component section. The Advanced Form includes all PV parameter inputs as well as tabular display of vertices. Each field includes a set default value for convenience. See Appendix for detailed descriptions of each parameter.

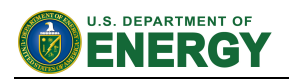

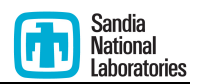

Note that the vertex coordinates, including elevation, are independent of the orientation and tilt. The vertices establish the tilt of the PV-array plane and do not influence the tilt or orientation of the individual panels themselves. For example, panels mounted flush on a 30° pitched roof will have PV-array vertices with different elevations to accommodate the pitched roof and resulting tilted PV-array plane (e.g., two vertices at 15 feet and two vertices at 10 feet). However, the panels should still be prescribed with a tilt of 30° (if they are flush mounted against the 30° pitched roof) and the appropriate orientation. A tilt of 0° indicates that the panels are parallel with the earth's surface and facing upward, regardless of the prescribed vertex elevations.

#### 5.3.3 Vertical Surface Component Section

Scrollable section to view basic VS parameters. Click the "advanced…" link to open the Advanced VS Parameter Form or more detailed information and inputs.

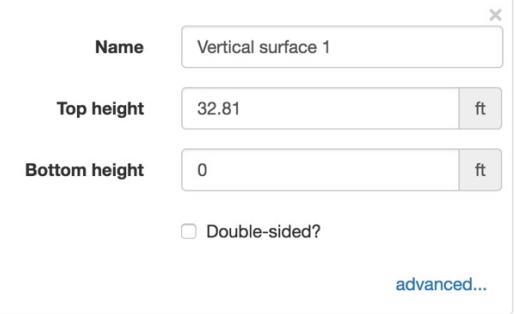

**Figure 6 - Basic Vertical Surface data section**

#### 5.3.4 Advanced VS Parameter Form

Accessible by clicking "advanced…" link in any basic VS component section. The Advanced Form includes all VS parameter inputs as well as tabular display of vertices. Each field includes a set default value for convenience. See Appendix for detailed descriptions of each parameter.

#### 5.3.5 Flight Path Receptor Component Section

Scrollable section to view basic FP parameters. Click the "advanced…" link to open the Advanced FP Parameter Form for more detailed information and inputs.

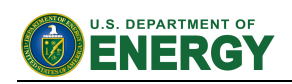

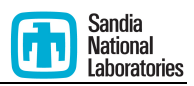

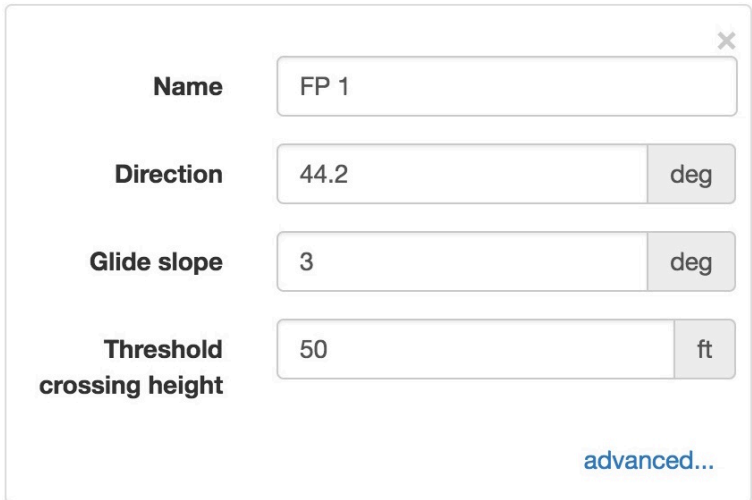

**Figure 7 - Basic flight path data section**

#### 5.3.6 Advanced FP Parameter Form

Accessible by clicking "advanced…" link in any basic FP component section. The Advanced Form includes all parameter inputs as well as tabular display of beginning- and end-points defining flight path. In addition, the user can choose to limit the downward and azimuthal angles of view from the flight path observation points to simulate restricted viewing from the cockpit by checking "Consider pilot visibility from cockpit." If checked, the default maximum downward viewing angle is set to 30 degrees and the default azimuthal viewing angle is set to 180 degrees, both of which can be modified [3]. See Appendix C. Note that a glide slope of 3 degrees conforms to the Federal Aviation Administration guidelines for analyzing flight paths (78 FR 63276).

#### 5.3.7 Observation Point Receptor Component Section

Scrollable section to view and edit OP parameters.

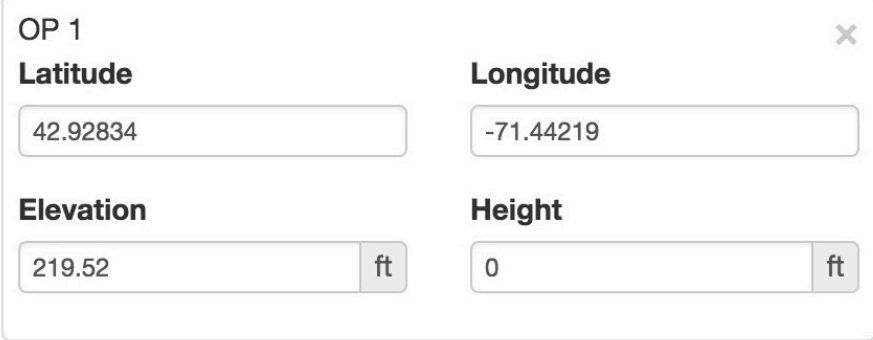

**Figure 8 - Basic OP data section**

#### 5.4 Glare Animation Form

Accessible by navigating to Tools > Glare animation.

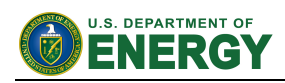

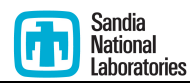

To request a glare-spot animation, select a PV array, receptor component and day. The system will compute the locations of the glare-spot on that day (if any) and will then display the spot on the Google map and animate it on a minute-by-minute basis. The media buttons can be used to manually animate the glare-spot over time.

Note that the Animation Analysis uses the Lookback method to calculate the glare spot position. This method is not deterministic and may yield slightly different results each time it is executed. Additionally, the glare-spot may not always appear on the outlined PV footprint. This is because the glare-spot represents the centroid of the beam of reflected light that is causing glare. In some situations, the centroid will not be located on the PV array, but the edge of the light beam will be on the PV array and reflect to cause glare.

#### 5.5 PV Optimization Form

Accessible by navigating to Tools > PV Optimization.

The PV Optimization form can be used to automatically analyze a variety of PV configurations wherein the tilt and orientation are varied per the specified ranges. After selecting range start, stop, and step values for the tilt and orientation, enter a name and select a PV and submit the form. An email will be dispatched once the optimization is complete.

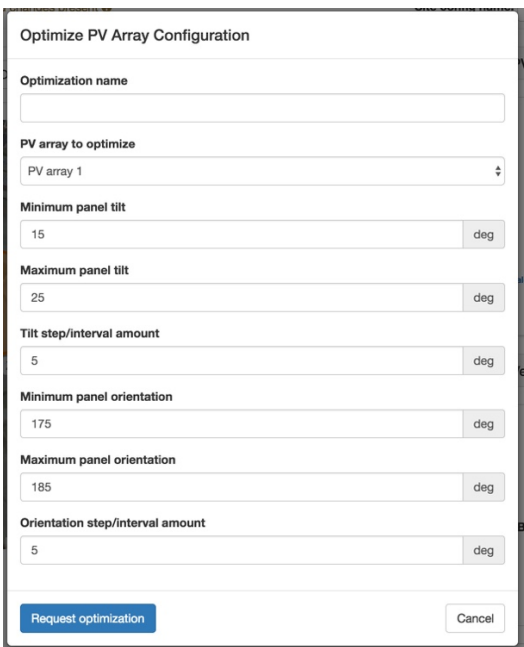

**Figure 9 - Optimization Request form**

Note that optimizations are queued and analyzed on a first-come, first-serve basis. Optimizations can include many hundreds of individual analyses and can take several hours to complete, depending on the optimization complexity and the number of optimizations queued.

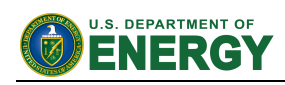

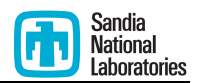

## 6. Site Configuration Details & Results Page

Glare analysis results are displayed on the Configuration Details page. This page displays the name, description, analysis parameters, and a static google map at the top, as well as options to print the page or open it in the Editor. We recommend using the browser "Print to PDF" option for downloading a copy of the configuration and results.

Below the configuration detail section is a set of tabs for navigating between the component parameters and glare analysis results. Click the tab heading to change tabs.

#### 6.1 Component Parameters

This tab section displays a summary of all component parameters for completeness.

#### 6.2 PV Array Results

This tab includes glare analysis results for each component, separated into one section per PV array. Results are summarized by the number of minutes of glare detected per its ocular impact hazard level (green, yellow or red). Each component also offers visual displays of results in the form of an ocular occurrence chart, glare hazard chart and glare distance chart (for flight paths).

#### 6.2.1 Glare Hazard Chart

This chart displays the ocular impact as a function of glare subtended source angle and retinal irradiance. Each minute of glare is displayed on the chart as a small circle in its respective hazard zone. For convenience, a reference point is provided which illustrates the hazard from viewing the sun without filtering, i.e. staring at the sun.<br>2013-06-12 log-log hazard plot for PV array 1, OP ATCT

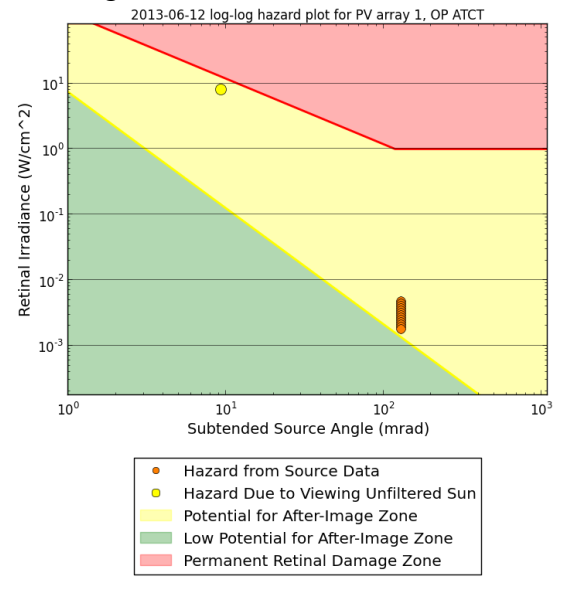

**Figure 10. Glare hazard plot showing glare with potential to cause temporary after-image at several times during the course of a day.**

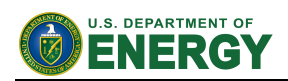

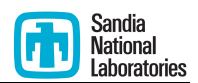

#### 6.2.2 Glare Occurrence Plot

The Glare Occurrence Plot shows when glare can occur (as viewed from the prescribed observation point) throughout the year. The color of the dots indicates the potential ocular hazard [1] as shown in Figure 11. In the example shown in Figure 11, glare is predicted to be visible from the prescribed observation point during the morning from January to November for  $\sim$ 30 – 40 minutes. The color of the plotted points indicates the potential ocular hazard. In Figure 11, the yellow dots indicate that the glare in this particular example has the potential to cause a temporary after-image.

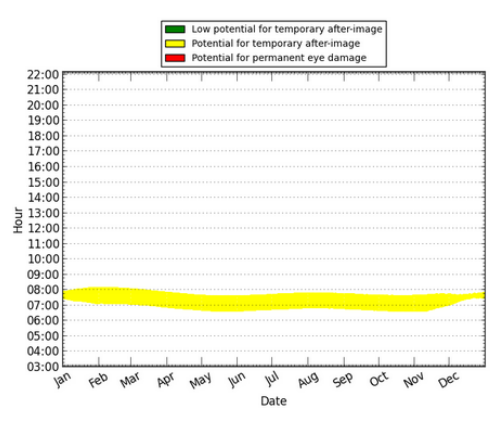

**Figure 11. Glare occurrence plot showing when glare can occur (time and date) and the potential for ocular impact (represented by the color of the dots). Times are shown in Standard Time (during Daylight Savings Time, add one hour).**

Note that for flight path observation points, yellow glare beyond 50º azimuthally from the line of sight of the pilot is reduced to transparent lime green glare. This downgrading is due to recent research which found that the ocular impact is reduced when glare is outside the line of sight. Points that were originally in the "green" (low potential for temporary after-image) or "red" (potential for permanent eye damage) are not changed.

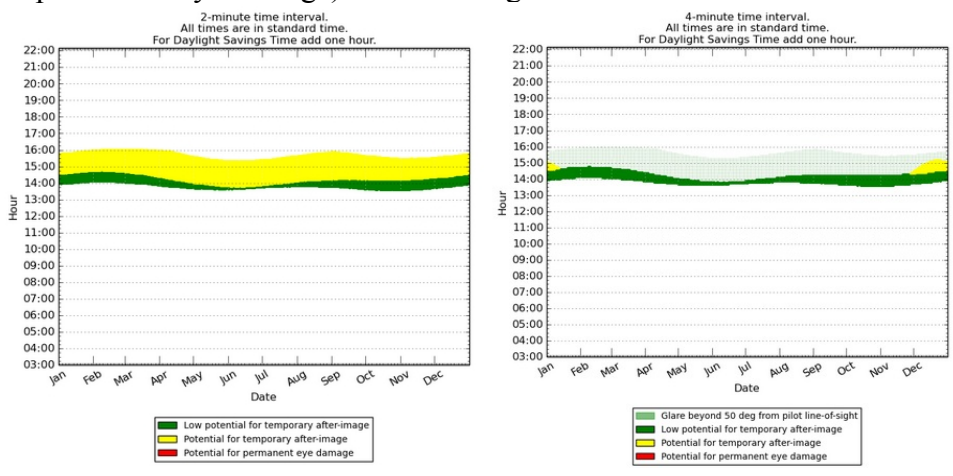

**Figure 12. Before (left) and after (right) the algorithm update which treats yellow glare 50º beyond the pilot line-of-sight as transparent lime green.**

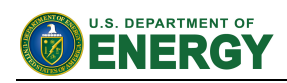

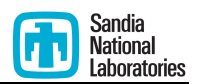

## 7. SGHAT 2.0 Case Study and Example

We include a sample analysis of the Manchester-Boston Regional Airport (MHT), which has experienced glare from PV panels that were installed on the roof of a parking garage near the air traffic control tower. The blue highlighted area in Figure 13 is drawn by the user to denote the location of the PV array. The red marker indicates the location of the observer in the air traffic control tower.

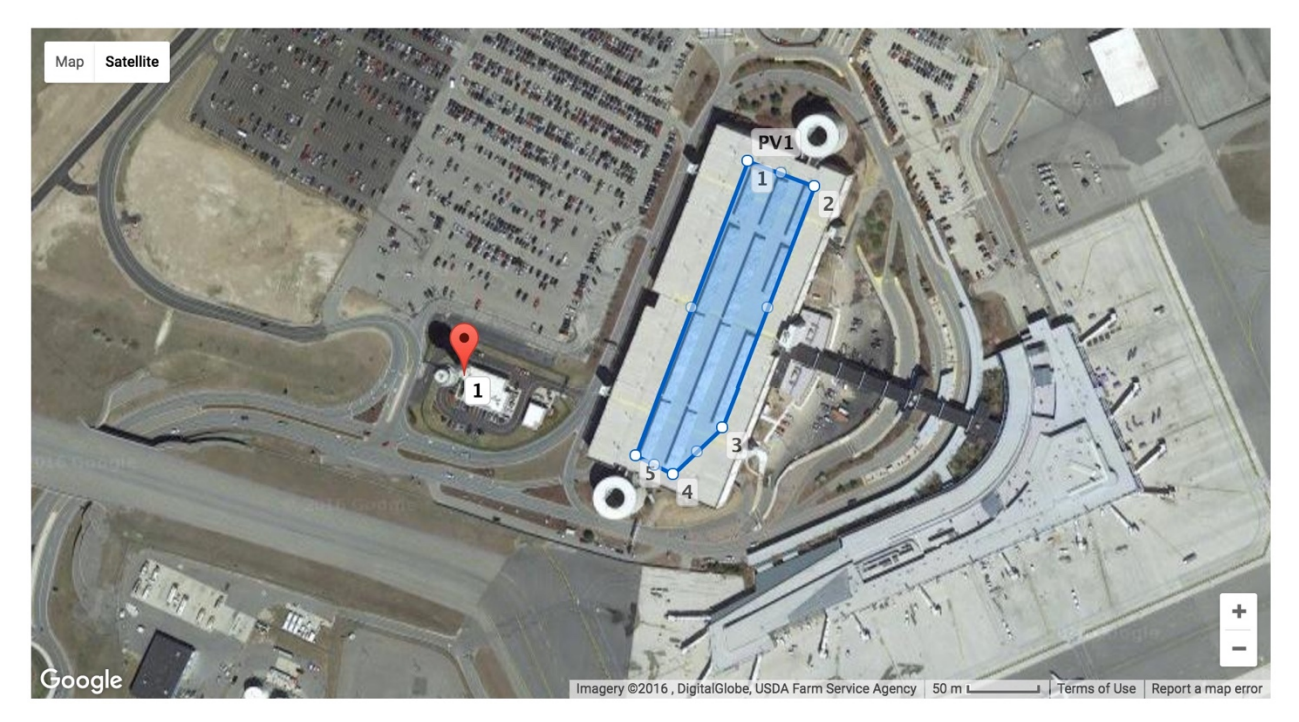

**Figure 13. Screen image of glare analysis of the Manchester Boston Regional Airport. PV array (blue outline) and observation point (red marker) are entered using drawing tools integrated with Google Maps.**

#### 7.1 SGHAT 2.0 ATCT analysis

Figure 14 through Figure 16 show other input parameters entered by the user, including orientation and tilt of the PV array, elevations, rated power (for energy production calculations), optical and ocular parameters. The latitude, longitude, and elevation coordinates of the userdrawn PV array and observation points are automatically calculated in Google Maps and used to determine sun position and vector calculations for the glare and energy production analyses.

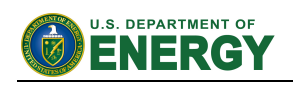

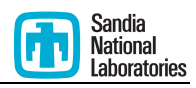

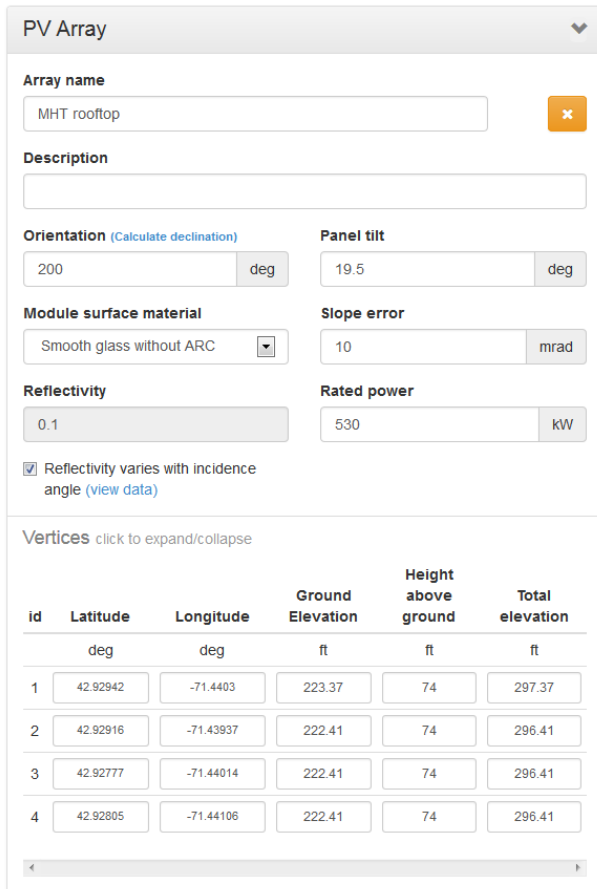

**Figure 14. PV array input parameters used in SGHAT for glare analysis at MHT.**

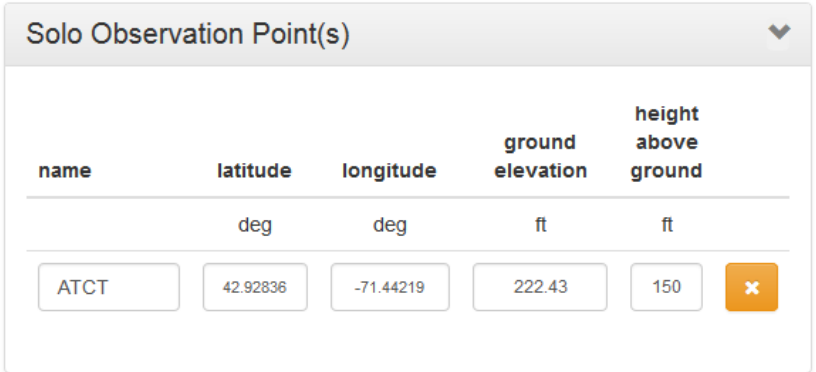

**Figure 15. ATCT observation point input parameters.**

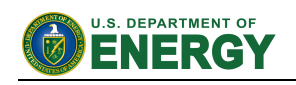

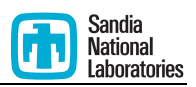

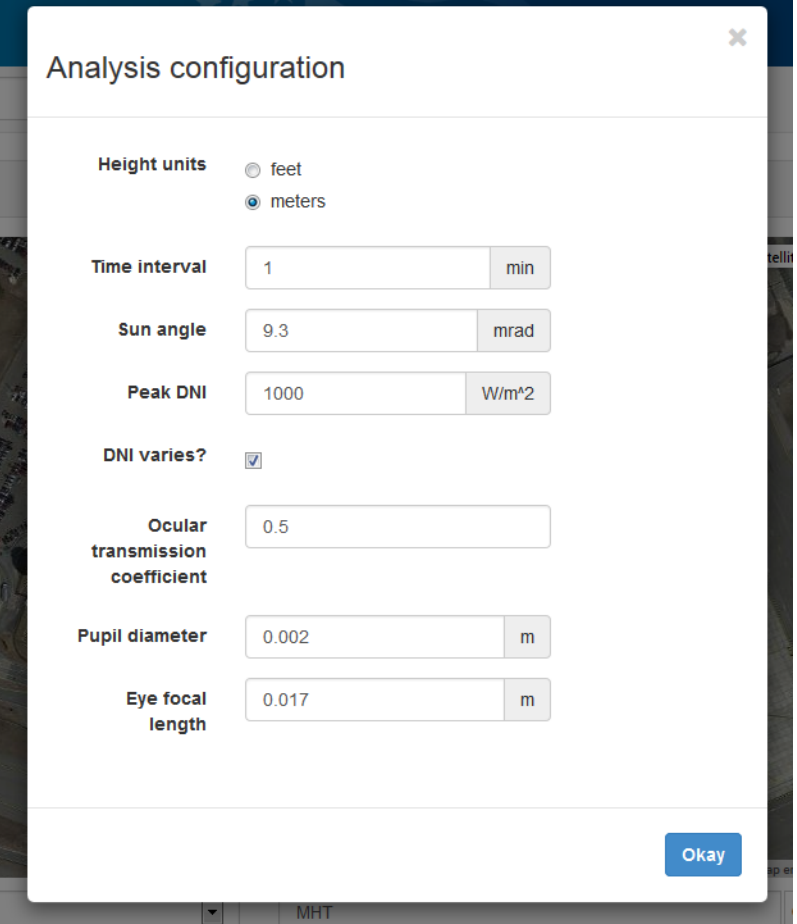

**Figure 16. Analysis configuration parameters for MHT analysis.**

Figure 17 and Figure 19 show the results of the glare analysis assuming different values for the optical slope error of the PV modules, which impacts the scatter and beam spread. The dots in the plot represent occurrences of glare as viewed from the user-specified observation point relative to the specified PV array as a function of the time of day and day of the year. The color of the dots indicates the potential ocular hazard, which is impacted by the direct normal irradiance, optical parameters (reflectance, slope error/scatter), and ocular parameters (pupil diameter, transmission coefficient, ocular focal length). In Figure 17 and Figure 19, there is a potential for glare that can cause temporary after-image (a lingering image of the glare in the field of view) during the early morning for most months of the year Assuming an optical slope error of 10 mrad, which yields a total beam spread of the reflected glare image of 0.13 rad ( $\sim$ 7) degrees), predicts that glare will be visible for more days throughout the year and for a slightly longer period each day when compared to the results using a slope error of 0 mrad, which has less scatter and beam spreading  $(0.0093 \text{ rad or } \sim 0.5 \text{ degrees})$ .

At MHT, the general spatial and temporal pattern of glare is shown in Figure 20.

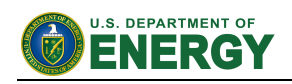

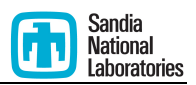

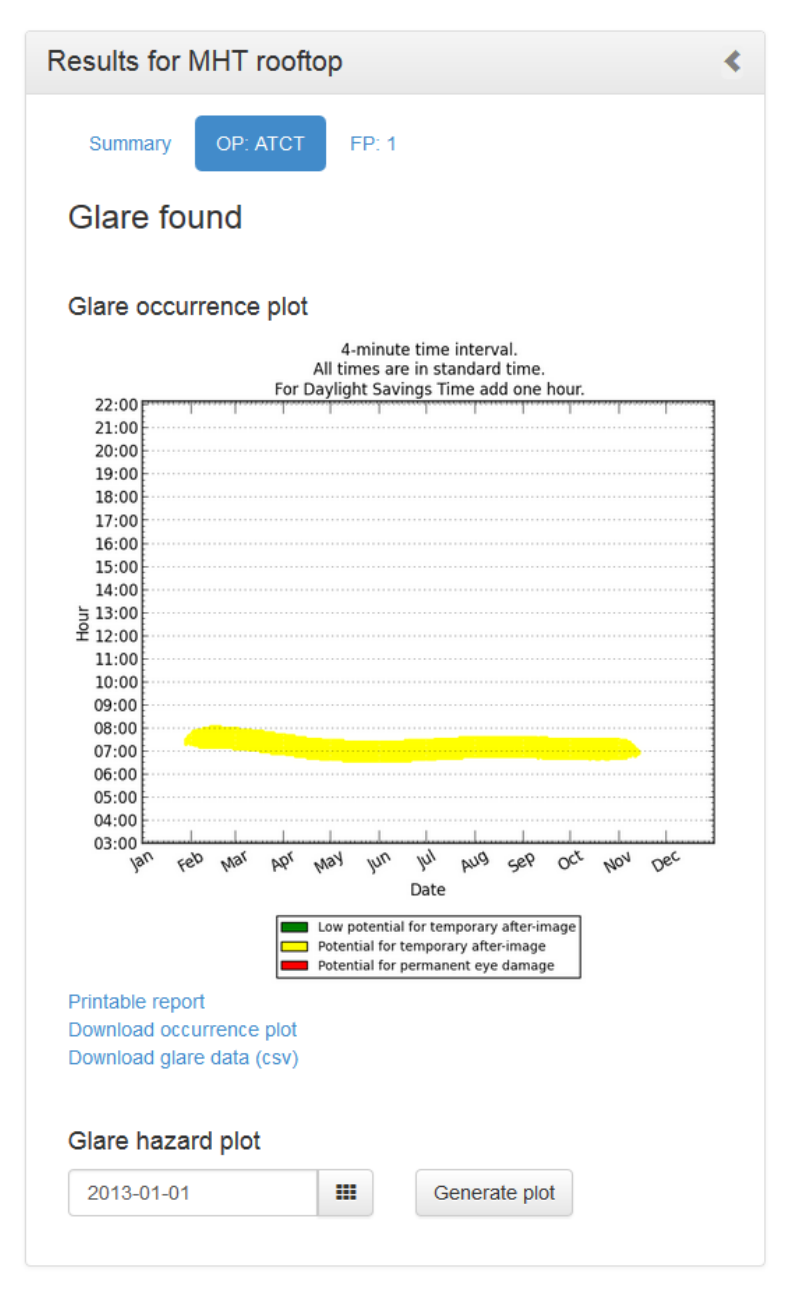

**Figure 17. Results section and plot showing when glare can occur (time and date) and the potential for ocular impact (represented by the color of the dots) in the ATCT assuming an elevation of 150 ft above ground level with an optical slope error of 10 mrad (total beam spread of 0.1293 rad).**

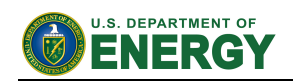

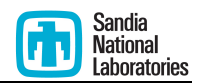

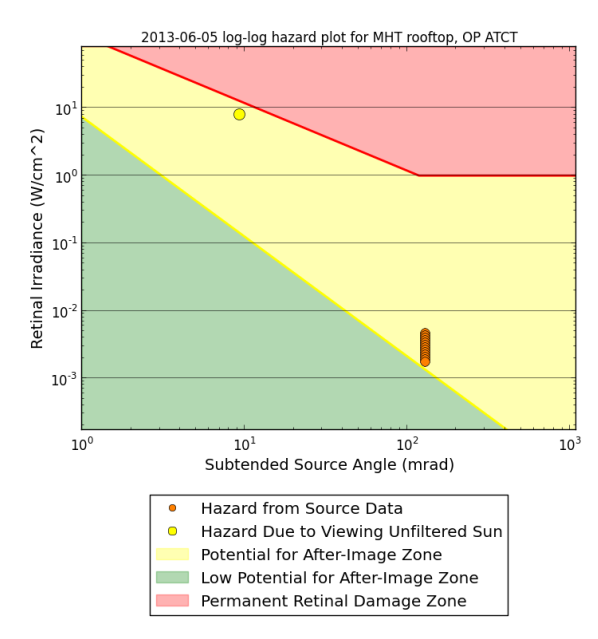

**Figure 18. Hazard plot denoting visual impact of glare predicted for June 5. Glare has the potential to cause temporary after-image.**

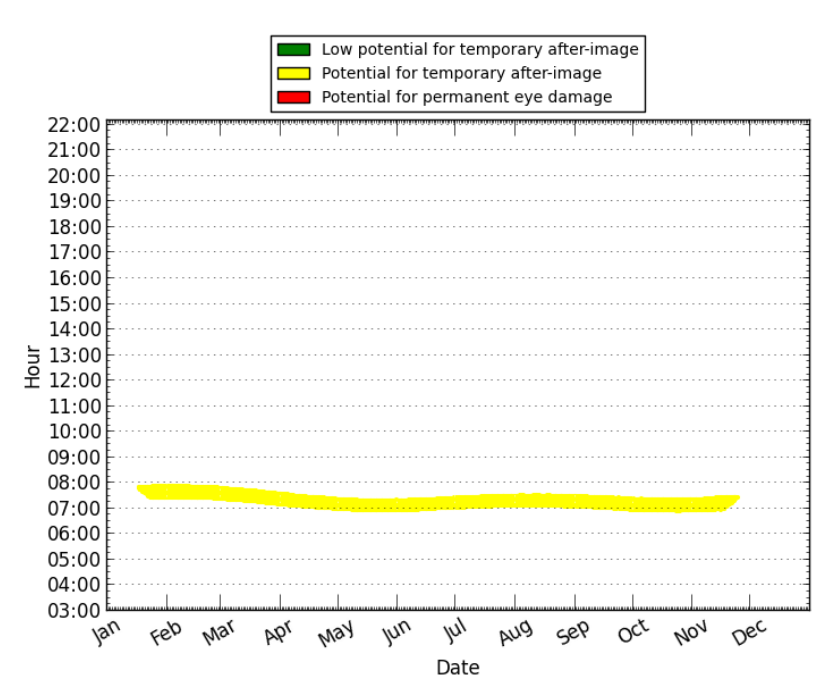

**Figure 19. Glare occurrence plot for MHT ATCT with slope error of 0, yielding total beam spread of 9.3 mrad (the subtended angle of the sun).**

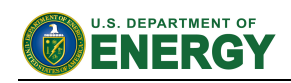

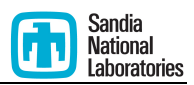

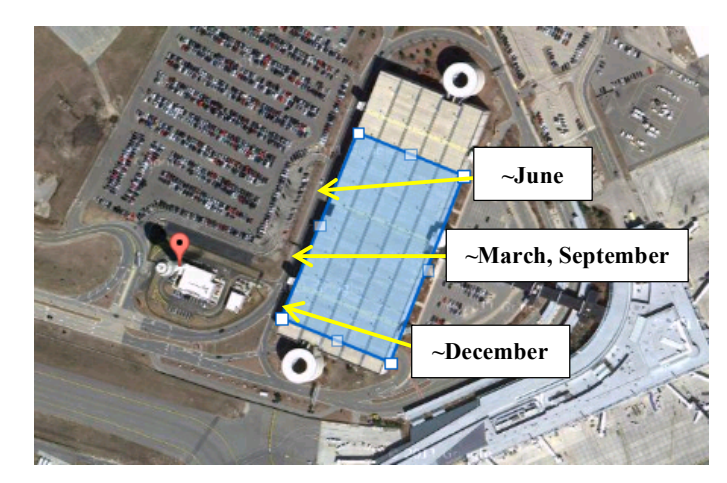

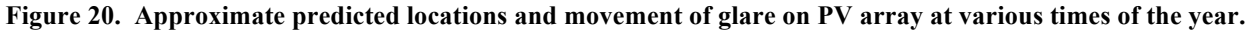

Photos and videos of glare from the installed PV array at MHT were taken from the Air Traffic Control Tower in late April and early May. Glare was observed during hours that were consistent with those predicted by the glare tool (see Figure 21 and Figure 22; note that the hours shown in the ocular hazard plot in Figure 17 and Figure 19 are Eastern Standard Time, but the times shown in the photos in Figure 21 and Figure 22 are Eastern Daylight Time). Because of the glare, tarp was placed over the offending PV modules.

Features such as gaps between modules, uncertainty in the relative height of the PV modules and observation points, obstructions/land features between the PV array and the observation point, uncertainty in the optical properties of the modules, and atmospheric attenuation may impact the actual perception and time of observed glare.

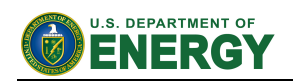

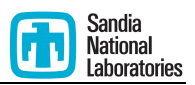

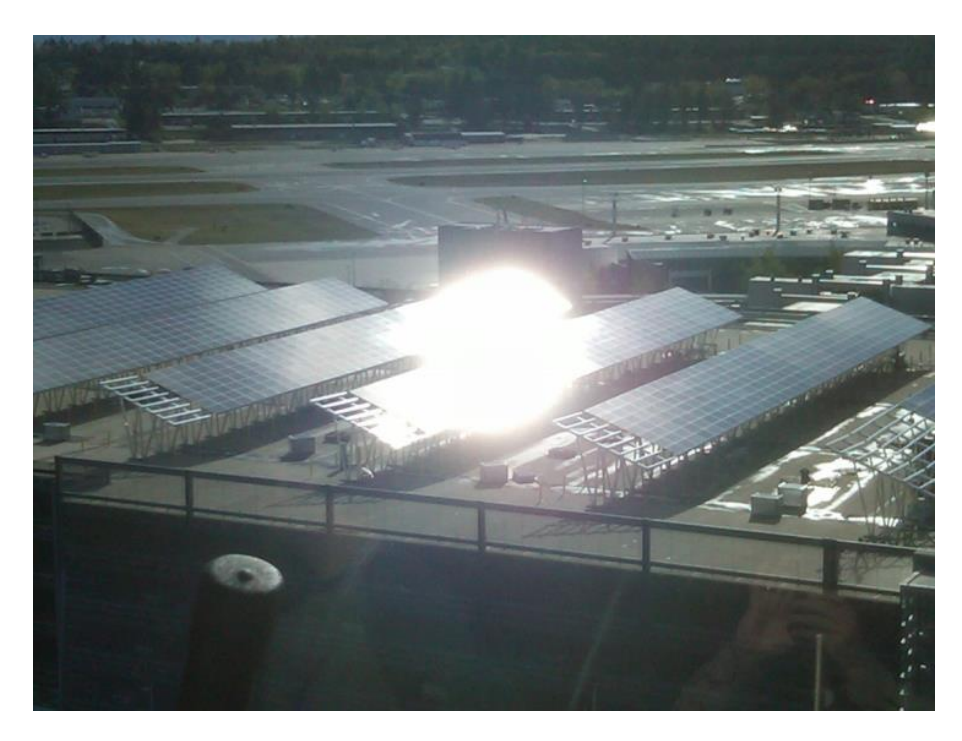

**Figure 21. Glare viewed from Air Traffic Control Tower at Manchester/Boston Regional Airport (8:15 AM EDT, 4/27/12).**

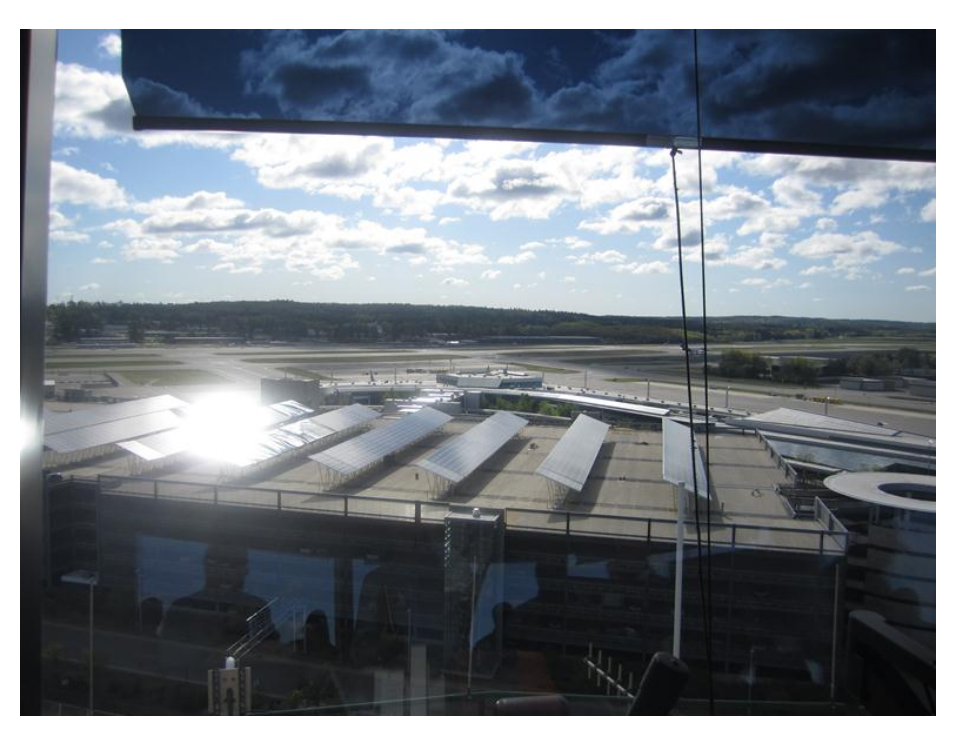

**Figure 22. Glare viewed from Air Traffic Control Tower at Manchester/Boston Regional Airport (~8:17 AM EDT, 5/10/12). Note that tarp has been placed over some of the modules.**

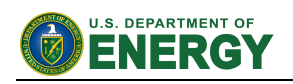

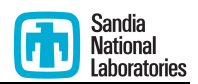

## 7.2 Energy optimization

The Solar Glare Hazard Analysis Tool can also be used to predict the relative energy production from alternative configurations (orientation, tilt, etc.) so that designs can be identified that not only mitigate glare but also maximize energy production. Table 1 shows alternative configurations using the same footprint of the PV array shown in Figure 13 that are predicted to produce no glare. The relative annual energy production is also shown for each configuration. In addition, the current PV configuration (200° azimuthal angle, 20.6° elevation angle) and a maximum energy production configuration (180° azimuthal angle, 43° elevation angle) are shown in Table 1. The optimal configuration using the same footprint that is predicted to produce no glare to the ATCT while maximizing energy production employs an azimuthal angle of 120° and an elevation angle of 40°.

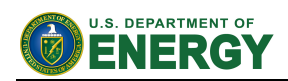

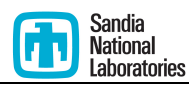

**Table 1. Alternative PV array configurations that are predicted to produce no glare to the ATCT (unless otherwise noted). Azimuthal angle is measured clockwise from due north (0°); elevation angle is measured from 0° (facing up) to 90° (facing horizontal). Note: these analyses assumed an ATCT cabin elevation of 51.2 m. We were informed later that the cabin elevation was lower (~45 m), so other configurations with no glare to the ATCT are possible (e.g., Az=110°, El=20.6°).**

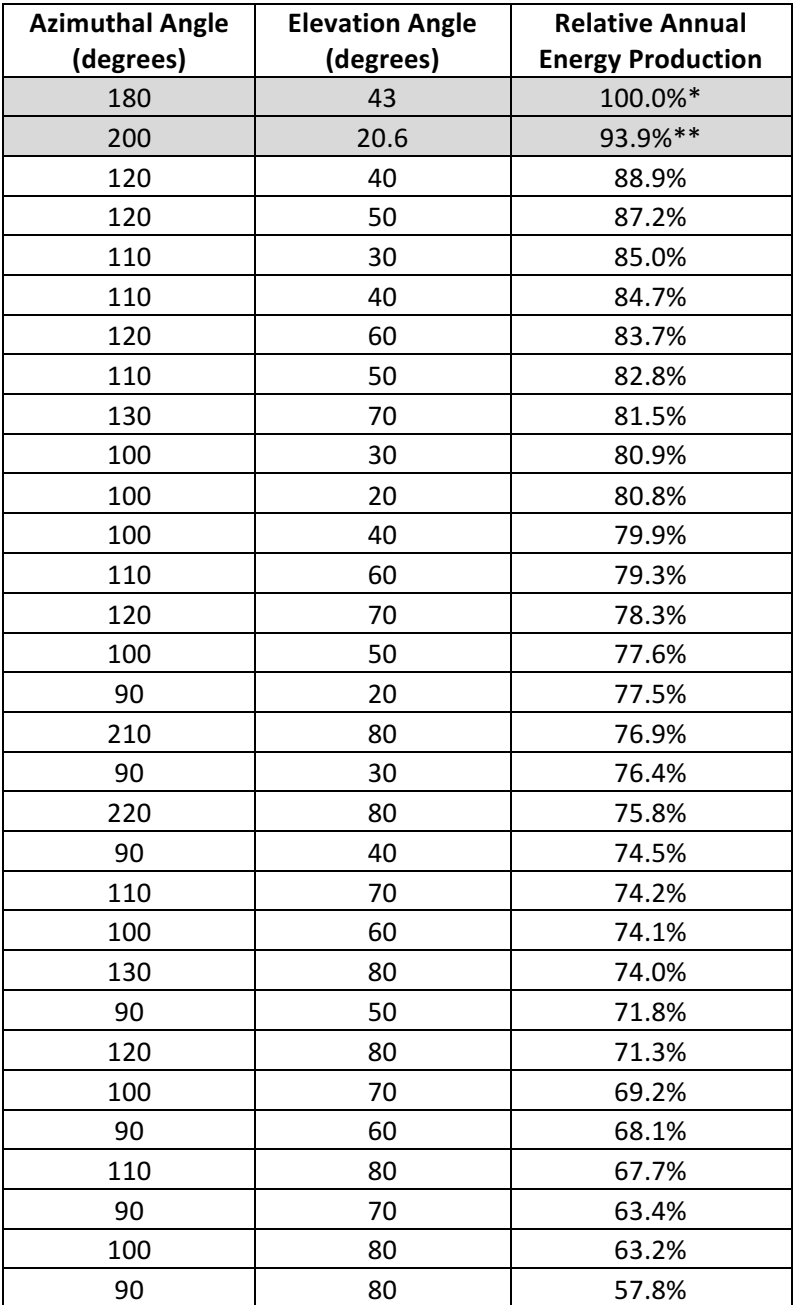

\*Maximum energy production; produces glare to ATCT

\*\*Current configuration; produces glare to ATCT

Based on a review of the glare analyses, an alternative configuration of the PV modules was recommended where the assemblies are rotated 90° counter-clockwise so that they are facing

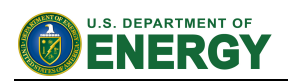

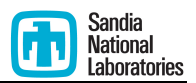

toward the east-southeast (110° from due north). The tilt of the modules remains the same (however, since the downward tilt of the roof is 1.2° from east to west, the actual tilt of the modules is  $20.7^{\circ}$  -  $1.2^{\circ}$  = 19.5°.

Figure 23 shows a screen image of the SGHAT analysis with the PV array outlined in blue and the location of the ATCT indicated by the red marker.

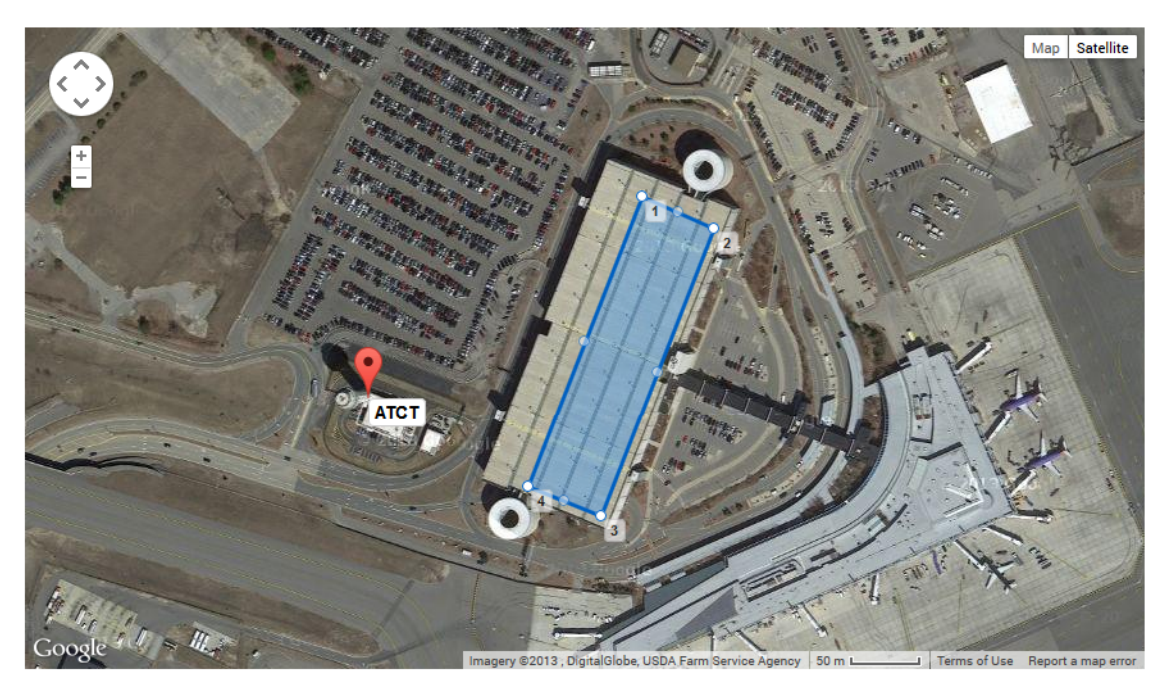

**Figure 23. Location of alternative PV array configuration (outlined in blue) rotated 90° counter-clockwise so that they are facing toward the east-southeast (110° from due north).**

## 7.3 Flight path analysis

In addition to the ATCT, observation points along straight approaches to runways 35, 6, 17, 24 were also evaluated assuming a glide slope of 3 degrees. The distance legend on the Google map is used (along with a ruler) to specify observation points and desired distances from the touchdown point on the landing strip. See Table 2 and Figure 24 – Figure 27 for locations and elevations of observation points along the approach to these runways.

For this new configuration (PV assemblies rotated 90° counter-clockwise as shown in Figure 23), no glare was predicted to be observed in the ATCT or at the observation points along the approaches to runways 35, 6, and 17. It should be noted that the elevation of the ATCT observation point was varied between  $40 - 51$  m and no glare was predicted. Based on drawings of the ATCT tower, the elevation of the ATCT cabin is ~45 m.

The annual energy produced from this new configuration was predicted to be within  $\sim$ 1% of the existing configuration. The existing configuration consists of 2210 modules with a rated power capacity of  $\sim$ 530 kW ( $\sim$ 240 W/module). The new configuration has 247 additional modules for

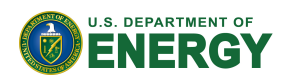

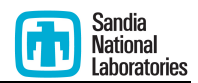

a rated power capacity of ~589 kW. Using these values, SGHAT predicts that the maximum annual energy production for the existing and new designs are 1.04 GWh and 1.16 GWh, respectively, assuming clear-sky conditions. Actual annual energy production will be less due to variable (lower) DNI when the sky is cloudy.

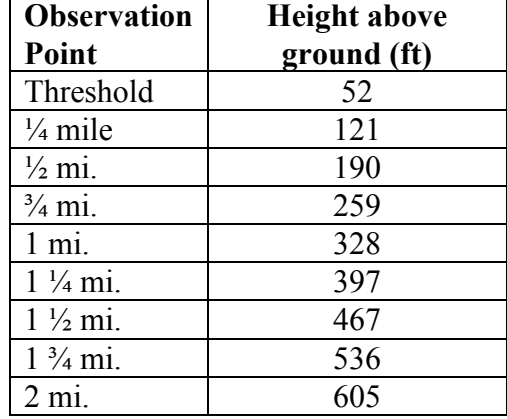

#### **Table 2. Observation points for approaches to runways 35, 6, 17, and 24 assuming a 3 degree glide slope.**

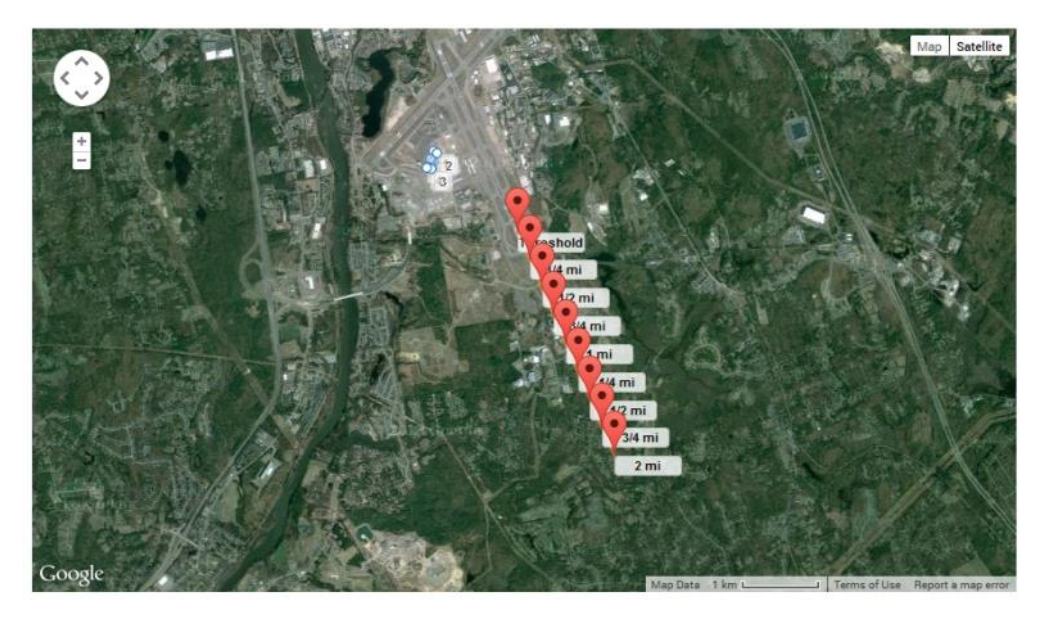

**Figure 24. Observation points approaching Runway 35 from the southeast.**

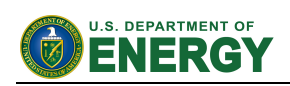

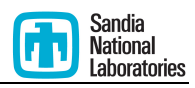

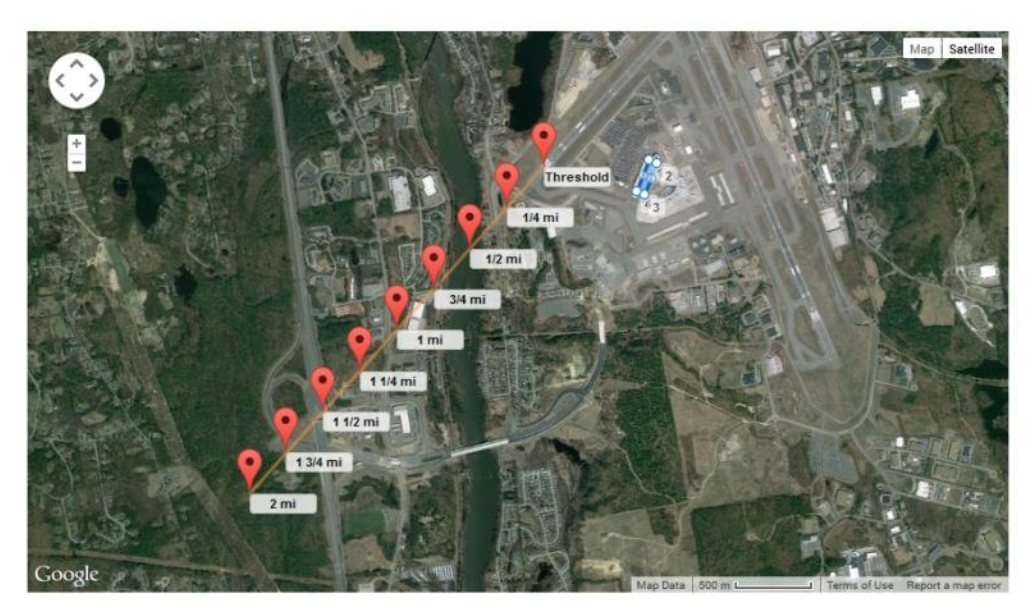

**Figure 25. Observation points approaching Runway 6 from the southwest.**

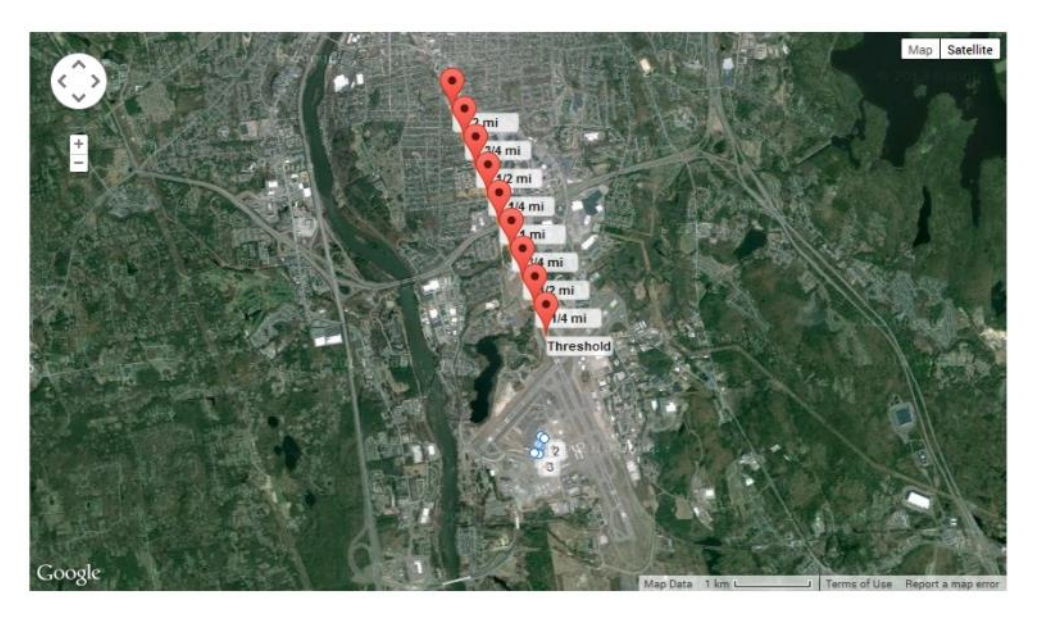

**Figure 26. Observation points approaching Runway 17 from the northwest.**

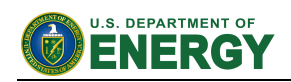

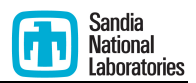

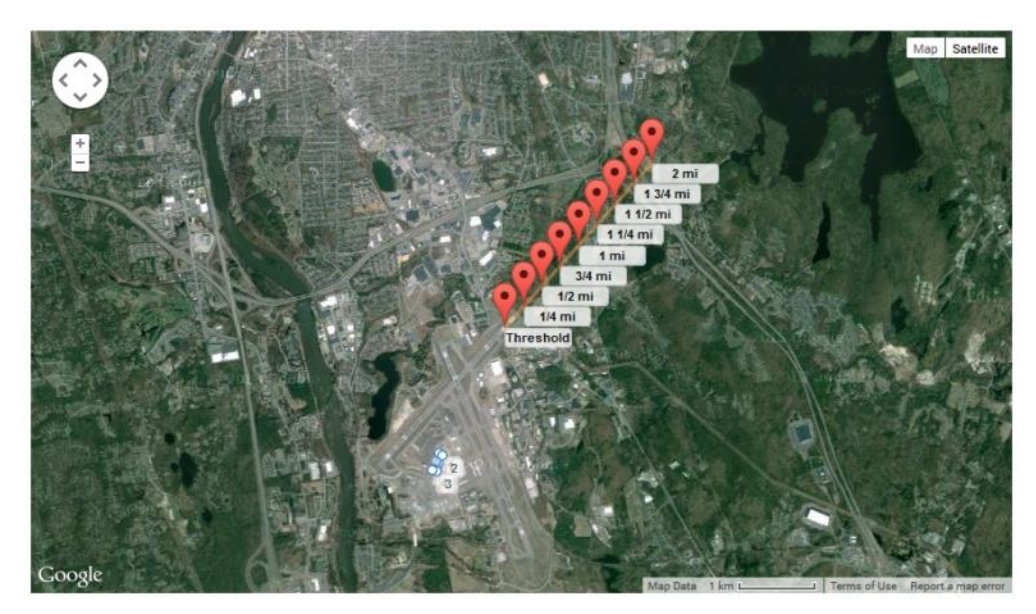

**Figure 27. Observation points approaching Runway 24 from the northeast.**

## 8. Acknowledgments

Sandia National Laboratories is a multi-program laboratory managed and operated by Sandia Corporation, a wholly owned subsidiary of Lockheed Martin Corporation, for the U.S. Department of Energy's National Nuclear Security Administration under contract DE-AC04- 94AL85000.

## 9. References

- [1] Ho, C.K., C.M. Ghanbari, and R.B. Diver, 2011, Methodology to Assess Potential Glint and Glare Hazards From Concentrating Solar Power Plants: Analytical Models and Experimental Validation, *Journal of Solar Energy Engineering-Transactions of the Asme*, **133**(3).
- [2] Duffie, J.A. and W.A. Beckman, 1991, *Solar engineering of thermal processes*, 2nd ed., Wiley, New York, xxiii, 919 p.
- [3] Federal Aviation Administration Advisory Circular, 1993, Pilot Compartment View Design Considerations, AC No: 25.773-1, U.S. Department of Transportation, January 8, 1993.
- [4] Sliney, D.H. and B.C. Freasier, 1973, Evaluation of Optical Radiation Hazards, *Applied Optics*, **12**(1), p. 1-24.

Additional references can be found at www.sandia.gov/glare.

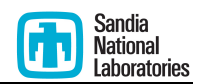

## 10. Appendix  $A -$  Site Configuration Parameters

**U.S. DEPARTMENT OF** ENERGY

- *Height Units*: (Per Project) Select the units of distance for the height of solar panels and the height above ground of each observation point in feet or meters.
- *Subtended angle of the sun:* The average subtended angle of the sun as viewed from earth is  $\sim$ 9.3 mrad or 0.5°.
- *Peak DNI*: The maximum Direct Normal Irradiance  $(W/m^2)$  at the given location at solar noon. This value may be scaled at each time step to account for the changing position of the sun and reduced DNI in the mornings and evenings if the "variable" option is selected in the next field. On a clear sunny day at solar noon, a typical peak DNI is  $\sim$ 1,000 W/m<sup>2</sup>.
- *DNI variability*: "Variable" scales the peak DNI at each time step based on the changing position of the sun. "Fixed" uses the peak DNI value for every time step throughout the analysis, with no scaling.
- *Ocular transmission coefficient:* The ocular transmission coefficient accounts for radiation that is absorbed in the eye before reaching the retina. A value of 0.5 is typical [1, 4].
- *Pupil diameter*: Diameter of the pupil (m). The size impacts the amount of light entering the eye and reaching the retina. Typical values range from 0.002 m for daylightadjusted eyes to 0.008 m for nighttime vision [1, 4].
- *Eye focal length*: Distance between the nodal point (where rays intersect in the eye) and the retina. This value is used to determine the projected image size on the retina for a given subtended angle of the glare source. Typical value is 0.017 m [1, 4].
- *Time interval*: Specify the time step for the glare analysis. The sun position will be determined at each time step throughout the year. A time step of 1 minute yields excellent resolution.

## 11. Appendix B - PV Array Parameters

- *Axis tracking*: Indicate the type of tracking used by the panels (if any). "None" for fixed-tilt panels, "single" for single-axis tracking and "dual" for dual-axis tracking. Note that tracking affects the positioning of the panels at every time step while the sun is up.
	- o *Orientation of array:* (fixed-tilt panels) Specify the orientation of the array in degrees, measured clockwise from true north. Modules facing east would have an orientation of 90°, and modules facing south would have an orientation of 180°. The "Calculate declination" link can be used to determine the orientation if an angle based on magnetic north is known.
	- o *Tilt of solar panels:* (fixed-tilt panels) Specify the tilt (elevation angle) of the modules in degrees, where 0° is facing up and 90° is facing horizontally.

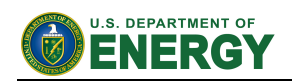

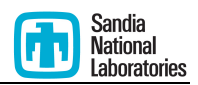

- o *Tilt of tracking axis*: (single-axis tracking) Specify the elevation angle of the tracking axis in degrees, where 0° is facing up and 90° is facing horizontally. The panels rotate about the tracking axis.
- o *Orientation of tracking axis:* (single-axis tracking). Specify the orientation of the tracking axis in degrees, measured clockwise from true north. Panels facing south at solar noon would have an orientation of 180°. Panels facing east at solar noon would have an orientation of 90 $^{\circ}$ . Note: if the tilt of the tracking axis is 0 $^{\circ}$ , an orientation of the tracking axis of either 0° or 180° yields the same results.
- o *Offset angle of module*: (single-axis tracking). Specify, in degrees, the vertical offset angle between the tracking axis and the panel (if any). See Figure 4.6 in http://www.powerfromthesun.net/Book/chapter04/chapter04.html#4.1.2%20Singl e-Axis%20Tracking%20Apertures.
- o *Limit the rotation angle***:** (single-axis tracking). If checked, a maximum angle of rotation will be used to constrain the tracking rotation in both clockwise and counterclockwise directions.
	- § *Maximum tracking angle*: (single-axis tracking). The maximum angle the panel will rotate in both the clockwise and counterclockwise directions from the zenith (upward) position.
- *Rated power:* Specify the rated power (kW) of the PV system. This is used to calculate the maximum annual energy produced (kWh) from the system in the prescribed configuration (assuming clear sunny days). This is useful for comparing alternative configurations to determine which one has the maximum energy production.
- *Module surface material:* specify the type of material comprising the PV modules. The reflectivities of the material choices have been characterized to generate scaled values for each time step.
- *Correlate slope error to module surface type*. If checked, the slope error value will be set per the following table, based on the selected material:

| <b>PV Glass Cover Type</b>                                        | Average<br><b>RMS Slope</b><br>Error (mrad) | Average<br><b>Beam</b><br><b>Spread</b><br>(mrad) | <b>Standard</b><br>deviation of<br>slope error | <b>Standard</b><br>deviation of<br>beam error |
|-------------------------------------------------------------------|---------------------------------------------|---------------------------------------------------|------------------------------------------------|-----------------------------------------------|
| Smooth Glass without<br><b>Anti-Reflection Coating</b>            | 6.55                                        | 87.9                                              | 4.43                                           | 53.3                                          |
| Smooth Glass with Anti-<br><b>Reflection Coating</b>              | 8.43                                        | 110                                               | 2.58                                           | 30.9                                          |
| <b>Light Textured Glass</b><br>without Anti-Reflection<br>Coating | 9.70                                        | 126                                               | 2.78                                           | 33.3                                          |
| Light Textured Glass with<br><b>Anti-Reflection Coating</b>       | 9.16                                        | 119                                               | 3.17                                           | 38.0                                          |
| <b>Deeply Textured Glass</b>                                      | 82.6                                        | 1000                                              | N/A                                            | N/A                                           |

**Table 3. Slope error and beam spread vs. surface type**

o *Slope error:* specifies the amount of scatter that occurs from the PV module. Mirror-like surfaces that produce specular reflections will have a slope error

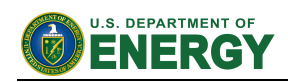

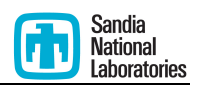

closer to zero, while rough surfaces that produce more scattered (diffuse) reflections have higher slope errors. Based on observed glare from different PV modules, an RMS slope error of ~10 mrad (which produces a total reflected beam spread of 0.13 rad or 7°) appears to be a reasonable value. Not used if *correlate slope error to module surface type* is checked.

- *Reflectivity varies with incidence angle:* If checked, the reflectivity of the modules at each time step will be calculated as a function of module surface material and incidence angle between the panel normal and sun position (see Appendix E).
	- o *Reflectivity of PV module:* Specify the solar reflectance of the PV module. Although near-normal specular reflectance of PV glass (e.g., with antireflective coating) can be as low as  $\sim$ 1-2%, the reflectance can increase as the incidence angle of the sunlight increases (glancing angles). Based on evaluation of several different PV modules, an average reflectance of 10% is entered as a default value. Only used if reflectivity does not vary with incidence angle.

The following list comprises the array vertex parameters:

- *Latitude*: geographic coordinate, in degrees, representing north-south position of the point. 0 at the equator and positive above it.
- *Longitude*: geographic coordinate, in degrees, representing east-west position of the point. The value must be between -180 and 180, with 0 at the Prime Meridian and negative to the west of it.
- *Ground Elevation*: the height above sea level of the ground at the position of the point.
- *Height above ground*: The absolute height of the observation point above the ground elevation.
- *Total elevation*: the sum of the ground elevation and height above ground. Changes to this value are automatically reflected in the "height above ground" input. Use this if, for example, the PV array sits on a roof and the height of a building is known. Enter the height in the "total elevation" field and the heights above ground for each array vertex will be automatically determined.

## 12. Appendix  $C -$  Flight Path Parameters

- *Direction*: angle, in degrees, from threshold along which to specify observations. 0 is true north, 90 is due east of true north. Note that the direction value may deviate from the specified runway angle.
- *threshold crossing height*: height above ground of aircraft as it crosses threshold point.
- *glide slope*: angle, in degrees, of ascent/descent of aircraft along path. Defaults to 3<sup>°</sup>.
- *consider pilot visibility from cockpit*: If checked, glare below the "max downward viewing angle" is ignored. Defaults to unchecked.

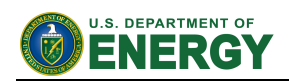

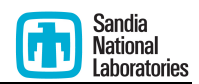

- o *max downward viewing angle*: The angle below the horizon indicating the field of view of the pilot in the cockpit from the flight path observation points. Glare occurring below this field of view is ignored. Only used if "consider pilot visibility from cockpit" is checked. Defaults to 30°.
- o *Azimuthal viewing angle*: The horizontal angle clockwise and counter-clockwise from the front of the aircraft parallel with the horizon. Glare occurring past this field of view is ignored. An azimuthal viewing angle of 180° means glare behind the aircraft can be seen (360° field of view). Default value is set to 180°.

For flight path observation point parameters, see Appendix D.

## 13. Appendix D – Observation Point Parameters

- *Latitude*: geographic coordinate, in degrees, representing north-south position of the point. 0 at the equator and positive above it.
- *Longitude*: geographic coordinate, in degrees, representing east-west position of the point. The value must be between -180 and 180, with 0 at the Prime Meridian and negative to the west of it.
- *Ground Elevation*: the height above sea level of the ground at the position of the point.
- *Height above ground*: The absolute height of the observation point above the ground elevation.

## 14. Appendix  $E -$  Vertical Surface Parameters

- Top height Maximum height of VS surface.
- Bottom height lower height of VS surface. Note that VS faces are vertical.
- Double-sided? Whether glare analysis should reflect sunlight off both sides, or just one side. If unchecked, the default reflective side for each face is the left side when looking from the start-point to the end-point of each face (akin to the right-hand rule).

For OB vertex parameters, see Appendix B.

## Appendix  $F -$  Reflectance vs. Incidence Angle

The reflectance of the module surfaces is highly dependent on the incidence angle of the sunlight relative to the surface normal. In general, the reflectance of glass is relatively low  $(< 5\%)$  at small incidence angles but increases rapidly above 60°. Higher reflectances increase the glare intensity, retinal irradiance, and potential for ocular impact. Figure 28 displays measured reflectances vs. incidence angle for various PV module materials measured by Sandia National Laboratories.

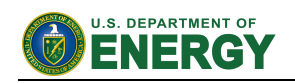

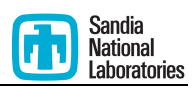

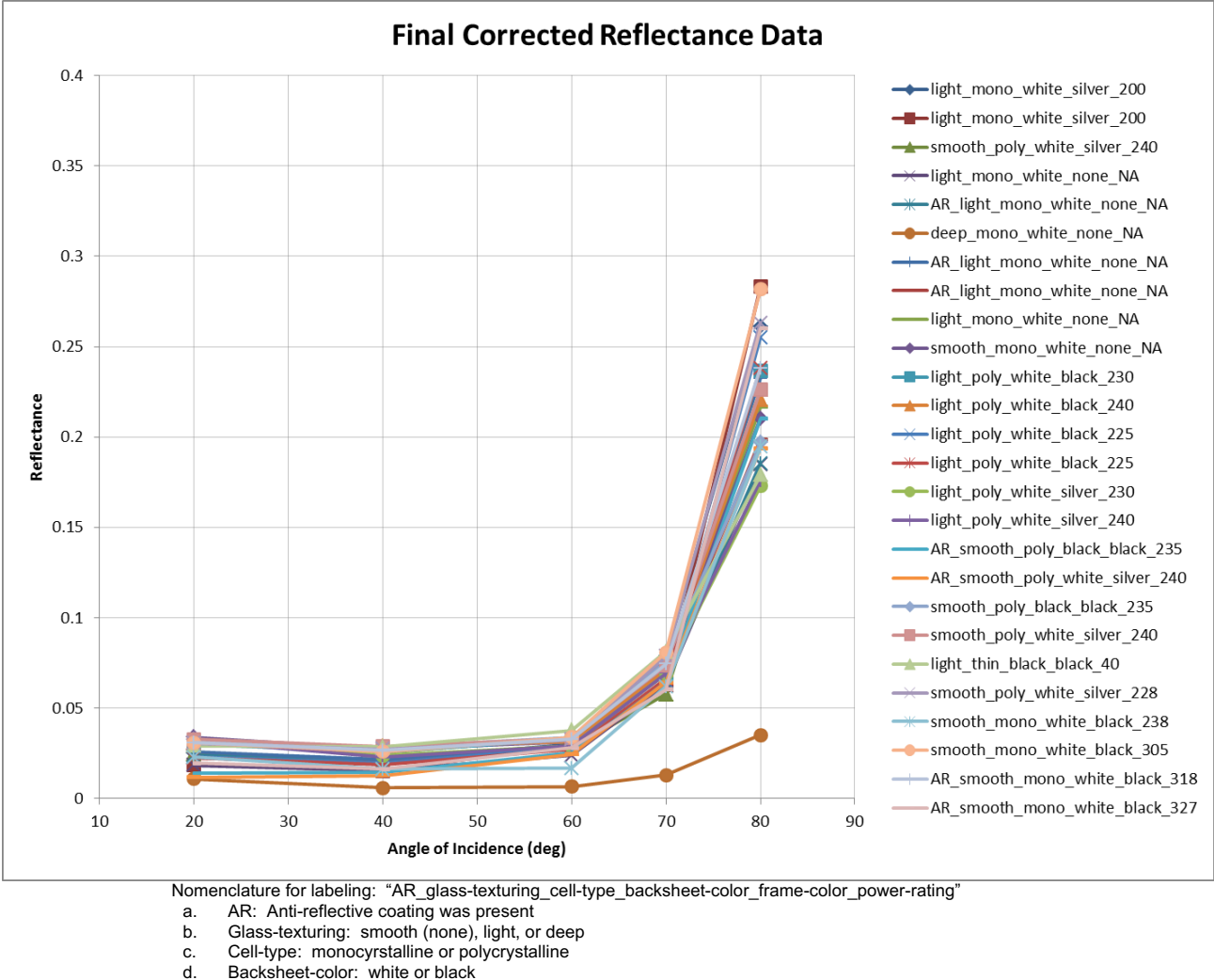

- e. Frame-color: silver or black
- Power-rating: power rating in Watts

**Figure 28. Measured reflectance vs. incidence angle for different PV surface materials.** 

The data sets were grouped into similar categories (e.g., roughness, coating), and polynomial regressions were applied to these data sets to determine approximate reflectance values as a function of incidence angle for five PV glass cover types: (1) smooth glass without antireflection coating, (2) smooth glass with anti-reflection coating, (3) lightly textured glass without anti-reflection coating, (4) lightly textured glass with anti-reflection coating, and (5) deeply textured glass. Profilometry tests revealed that the lightly textured glass had an average surface roughness of  $\sim$  1 – 2 microns, and the deeply textured glass had an average surface roughness of  $\sim$ 17 microns. contains the curve fits for each material type. These functions are used by SGHAT when determining the reflectance of the PV array panels as a function of the incidence angle of the incoming sunlight at each time step.

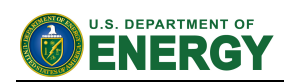

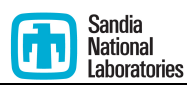

**Table 4. Piece-wise functions describing the reflectance curves of the different types of PV glass covers. Angle,** q**, is the incidence angle. In the fit functions, 'y' is the reflectance and 'x' is the angle of incidence.**

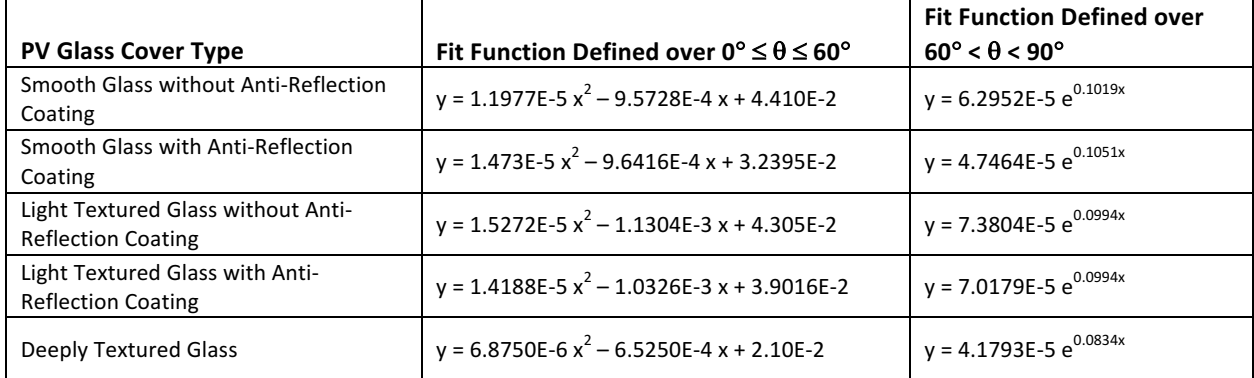